# <span id="page-0-0"></span>**Finalização do Edital**

<span id="page-0-1"></span>Bizagi Modeler

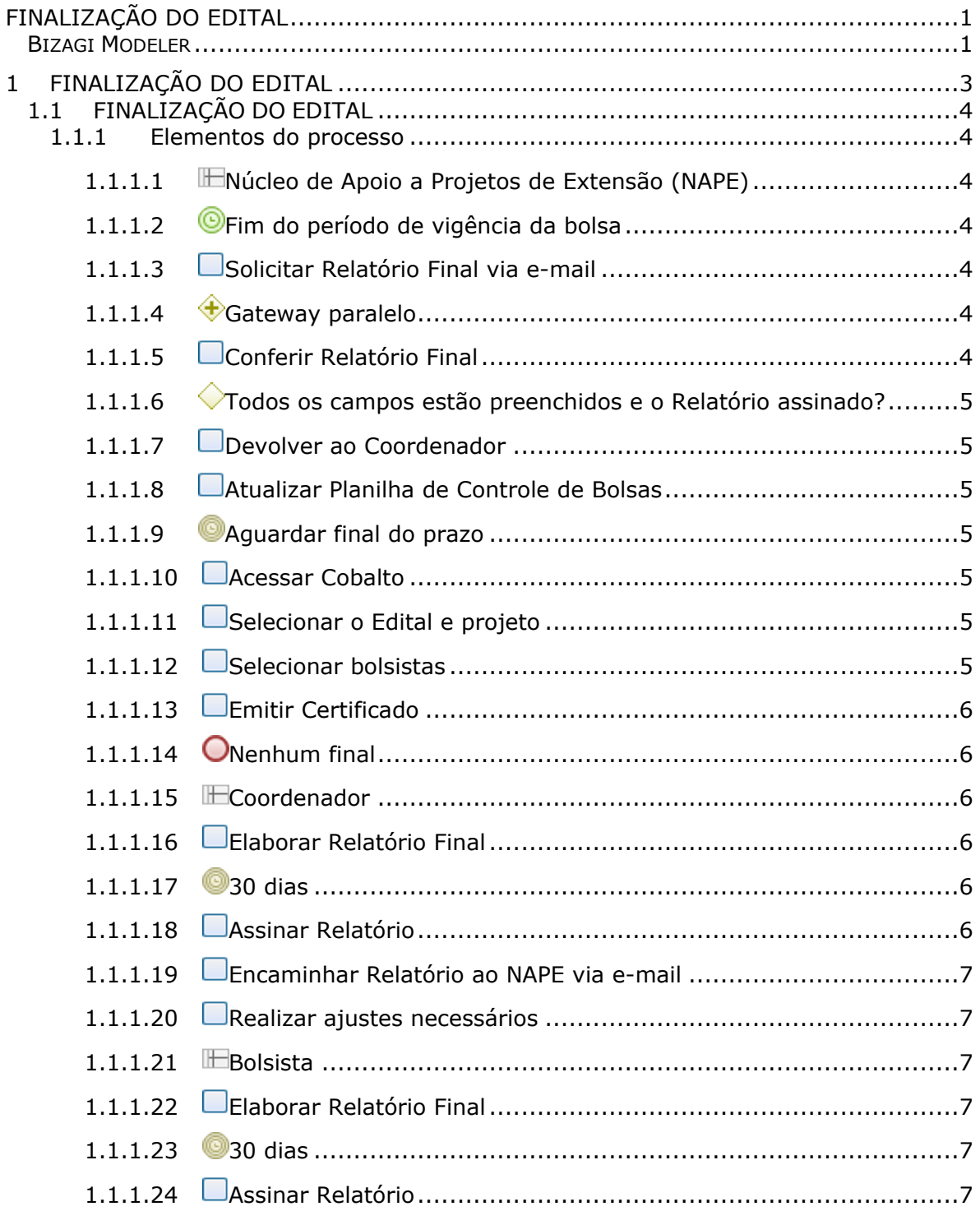

### $<sup>1</sup>ndice$ </sup>

## 1 FINALIZAÇÃO DO EDITAL

<span id="page-2-0"></span>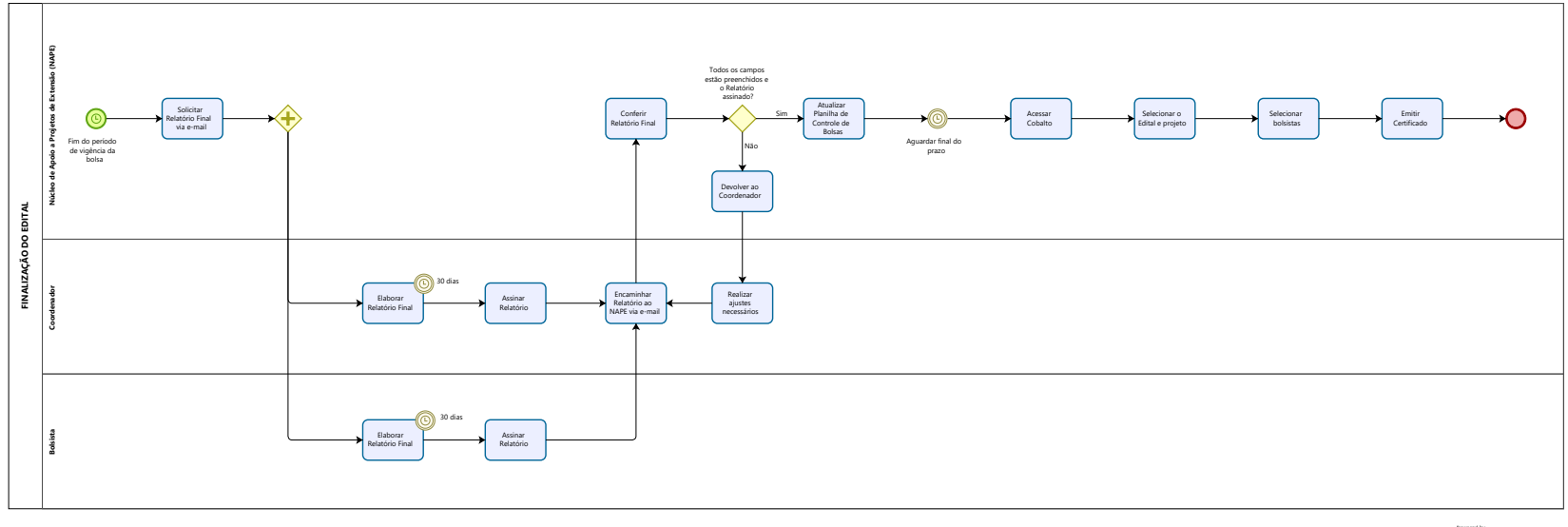

#### **Versão:**

1.0

#### **Autor:**

RP371852

## <span id="page-3-0"></span>**1 . 1 F I N A L I Z A Ç Ã O D O E D I T A L**

#### <span id="page-3-1"></span>**1.1.1 ELEMENTOS DO PROCESSO**

<span id="page-3-2"></span>**1.1.1.1 Núcleo de Apoio a Projetos de Extensão (NAPE)**

#### **Descrição**

Núcleo que tem por finalidade apoiar e fomentar as atividades extensionistas através da elaboração de editais internos da pró-reitoria; da administração de recursos; da execução e do pagamento de bolsistas. Bem como assessorar os coordenadores de projetos e programas contemplados com recursos e a coordenação das parcerias estabelecidas com os municípios de Pelotas e região.

<span id="page-3-3"></span>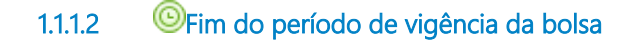

#### **Descrição**

O processo de Finalização do Edital começa a partir do fim do período de vigência da bolsa.

#### **Data do timer**

2023-10-19T00:00:00

<span id="page-3-4"></span>**1.1.1.3 Solicitar Relatório Final via e-mail**

#### **Descrição**

O NAPE envia e-mail ao Bolsista e ao Coordenador lembrando que o prazo do projeto encerrou e que devem enviar o Relatório em até 30 dias, anexando o modelo.

<span id="page-3-5"></span>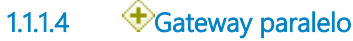

#### **Descrição**

Em paralelo, Coordenador e Bolsista elaboram o Relatório Final e assinam.

<span id="page-3-6"></span>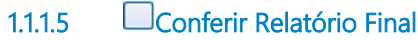

#### **Descrição**

Conferir se o relatório foi entregue, se todos os campos do relatório foram preenchidos e se está assinado pelos dois atores.

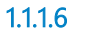

#### <span id="page-4-0"></span>**1.1.1.6 Todos os campos estão preenchidos e o Relatório assinado?**

#### **Descrição**

Verificar se o Relatório está assinado e com todos os campos preenchidos.

#### **Portões**

**Não**

#### **Sim**

<span id="page-4-1"></span>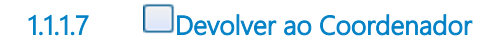

#### **Descrição**

Se os campos não estiverem preenchidos ou o relatório não estiver assinado, o NAPE devolve ao coordenador do projeto para ajuste.

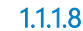

<span id="page-4-2"></span>**1.1.1.8 Atualizar Planilha de Controle de Bolsas**

#### **Descrição**

O NAPE atualiza a planilha de controle de bolsas, confirmando quem enviou o relatório.

<span id="page-4-3"></span>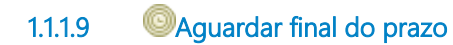

#### **Descrição**

Aguardar prazo de 30 dias.

#### **Data do timer**

2023-10-19T00:00:00

<span id="page-4-4"></span>**1.1.1.10 Acessar Cobalto**

#### **Descrição**

Acessar módulo de Gestão de Bolsa no Cobalto, selecionando o menu Certificados.

<span id="page-4-5"></span>**1.1.1.11 Selecionar o Edital e projeto**

#### **Descrição**

Selecionar qual o Edital e Projeto.

<span id="page-4-6"></span>**1.1.1.12 Selecionar bolsistas**

#### **Descrição**

Selecionar apenas os bolsistas que entregaram Relatório Final.

<span id="page-5-0"></span>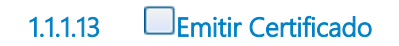

#### **Descrição**

A partir da emissão, Bolsista recebe automaticamente uma notificação que o Certificado está disponível em Acesso Livre - Certificados no Cobalto.

<span id="page-5-1"></span>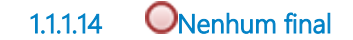

**Descrição**

Processo concluído.

<span id="page-5-2"></span>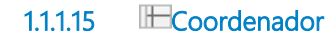

#### **Descrição**

Coordenador do Projeto de Extensão.

<span id="page-5-3"></span>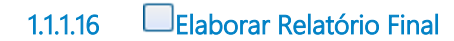

**Descrição**

O Relatório será elaborado conjuntamente com o Bolsista, em até 30 dias.

<span id="page-5-4"></span>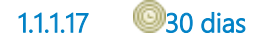

#### **Descrição**

O Relatório deverá ser elaborado em um prazo de 30 dias a contar da solicitação via e-mail.

#### **Data do timer**

2023-10-19T00:00:00

<span id="page-5-5"></span>**1.1.1.18 Assinar Relatório**

#### **Descrição**

Após a elaboração do Relatório, o mesmo deverá ser assinado.

#### <span id="page-6-0"></span>**1.1.1.19 Encaminhar Relatório ao NAPE via e-mail**

#### **Descrição**

O coordenador do Projeto deverá enviar o Relatório assinado via e-mail ao Núcleo de Apoio a Projetos de Extensão (NAPE).

<span id="page-6-1"></span>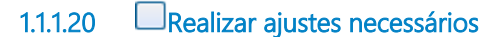

#### **Descrição**

O Coordenador realiza os ajustes necessários e encaminha novamente ao NAPE.

<span id="page-6-2"></span>**1.1.1.21 Bolsista**

#### **Descrição**

Bolsista do Projeto de Extensão.

<span id="page-6-3"></span>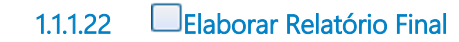

#### **Descrição**

O Relatório será elaborado conjuntamente com o Coordenador, em até 30 dias.

<span id="page-6-4"></span>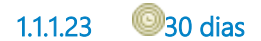

**Descrição** O Relatório deverá ser elaborado em um prazo de 30 dias a contar da solicitação via e-mail.

**Data do timer**

2023-10-19T00:00:00

<span id="page-6-5"></span>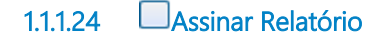

**Descrição** Após a elaboração do Relatório, o mesmo deverá ser assinado.